## **Section 4.5** Global Thermostat Settings

The Network System allows the installer or contractor to set thermostats globally through the Uponor Configuration Tool (UCT) software (A9090000). This feature saves time when compared to going through the entire house or building to set each thermostat individually. With the click of a button, the Global Thermostat Settings feature can apply a heating setpoint (60°F, for example) to every thermostat found in the system. While a uniform heating air setpoint may not be appropriate for every thermostat in the system, it often works for most. The installer or contractor can simply adjust the few thermostats that require a different setpoint.

The Global Thermostat Settings feature can manage the following setpoints.

- Air Maximum
- Air Minimum
- Cool Air
- Cool Floor (Heating)
- Floor Maximum
- Floor Minimum
- Heat Air
- Heat Floor
- Vacation Cool Air
- Vacation Floor
- Vacation Heat

Before proceeding, make sure the following steps are complete.

- $\Box$  All UCT software components are installed (**Section 1.5**).
- $\Box$  The computer is correctly connected to the Network System (**Section 1.6**).

## **Setting Global Thermostat Values**

Refer to the following steps to set any of the above-listed setpoints globally across a system.

1. From the **Main Menu**, click the **General Maintenance** button shown in **Figure 4.5-1**. This displays the **Maintenance** screen shown in **Figure 4.5-2**.

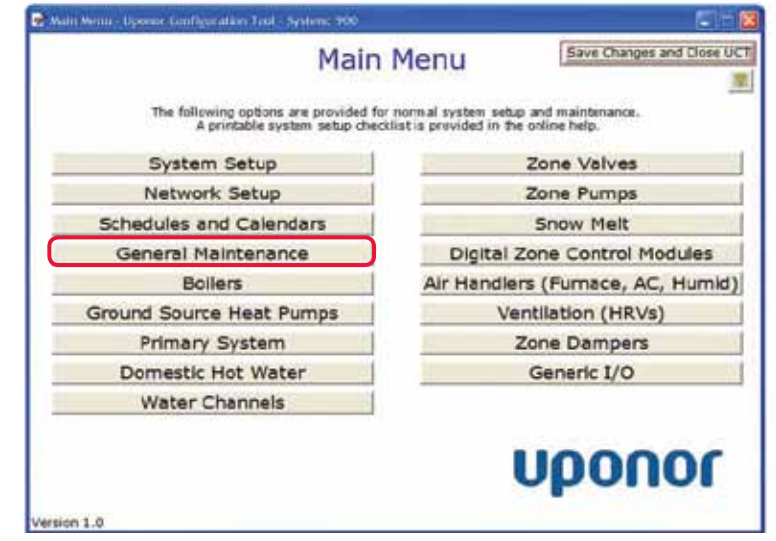

**Figure 4.5-1: Main Menu Screen**

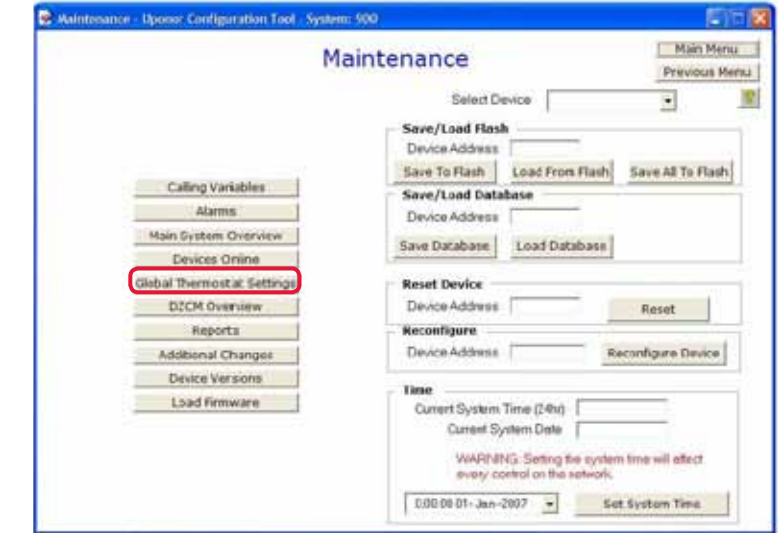

**Figure 4.5-2: Maintenance Screen**

2. From the Maintenance screen, click the **Global Thermostat Settings** button to bring up the screen shown in **Figure 4.5-3**.

| Heat Jir Setpoint          | Apply Blobally | <b>Note:</b>                                                                                                    |
|----------------------------|----------------|----------------------------------------------------------------------------------------------------|
| Cool Air Setpoint          | Apply Globally | The first time you use a<br>Global Setpoint function on<br>this page it may take up to<br>5 minutes for the routine to<br>run. Once the page<br>determines the number of<br>DZCMs that are installed all<br>subsequent functions should |
| Heat Floor Setpoint        | Apply Globally |                                                                                                    |
| Cool Floor Setpoint        | Apply Globally |                                                                                                    |
| Vacation Heat Air Setpoint | Apply Globally |                                                                                                    |
| Vacation Cool Air Setpoint | Apply Globally |                                                                                                    |
| Vacation Floor Setpoint    | Apply Globally | be quicker.                                                                                                    |
| Floor Max Setpoint         | Apply Globaty  | Please wait until the "Apply<br>Globally" button is released<br>before continuing to press<br>another or leave this page.                                                                                                    |
| Floor Min Satpoint         | Jenly Sinhally |                                                                                                    |
| Air Max Setpoint           | Apply Globally |                                                                                                    |
| Air Mrs Setpoint           | Apply Globally |                                                                                                    |

**Figure 4.5-3: Global Thermostat Settings Screen**

- 2. To change a setpoint, enter the value in the field to the right of the thermostat name.
- 3. Click the **Apply Globally** button next to the setpoint value.
- 4. Wait until the button releases before making another setting change or navigating to a different window.

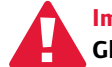

 **Important:** Upon first use of the **Apply Globally** button, the process may take up to five minutes to complete. The **Apply Globally** button will not be available until the setting change is complete. After first use of the **Apply Globally** button, the process for subsequent changes takes significantly less time. Do not navigate to another window or globally apply another setpoint until the button releases. Either action may cause unexpected settings on the thermostats.